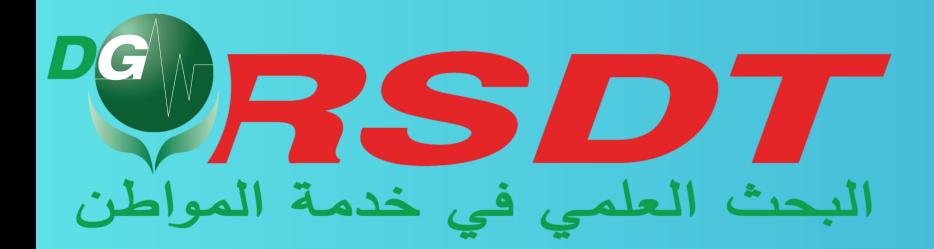

# **GUIDE D'UTILISATION DE LA PLATEFORME BAHTH**

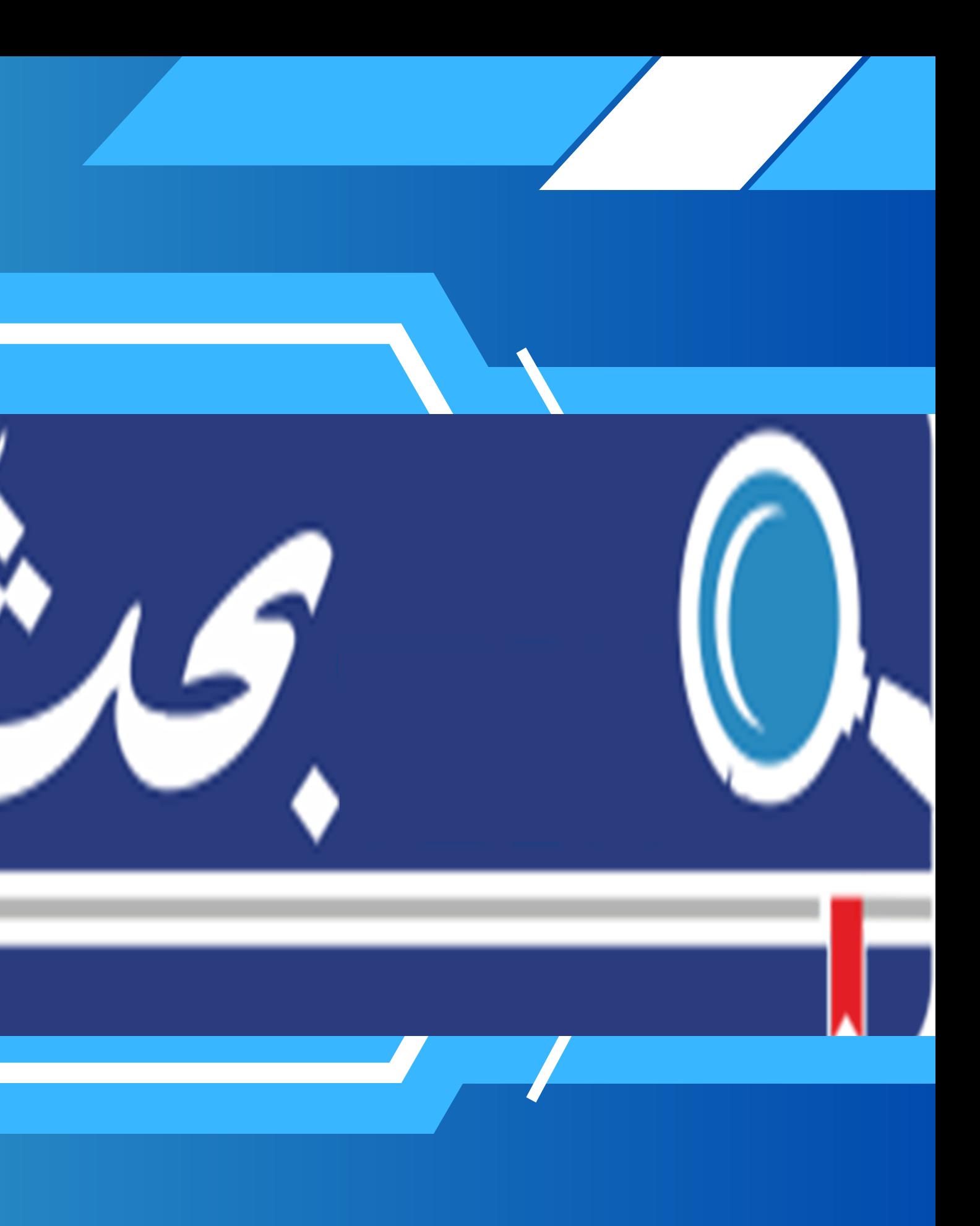

# *Pour une recherche rapide et efficace !*

# **Qui est BAHTH? et à quoi et qui sert-elle ?**

*BAHTH* **est une plateforme numérique interactive entre les établissements universitaires et de recherche (Laboratoires, plateformes technologiques, centres de recherche) et le secteur socio-économique.**

**Cette plateforme agit comme interface entre les différents acteurs en vue de prendre en charge les préoccupations de développement des entreprises et des autres milieux professionnels.**

# **Figure 1: Page d'accueil**

https://bahth.dgrsdt.dz

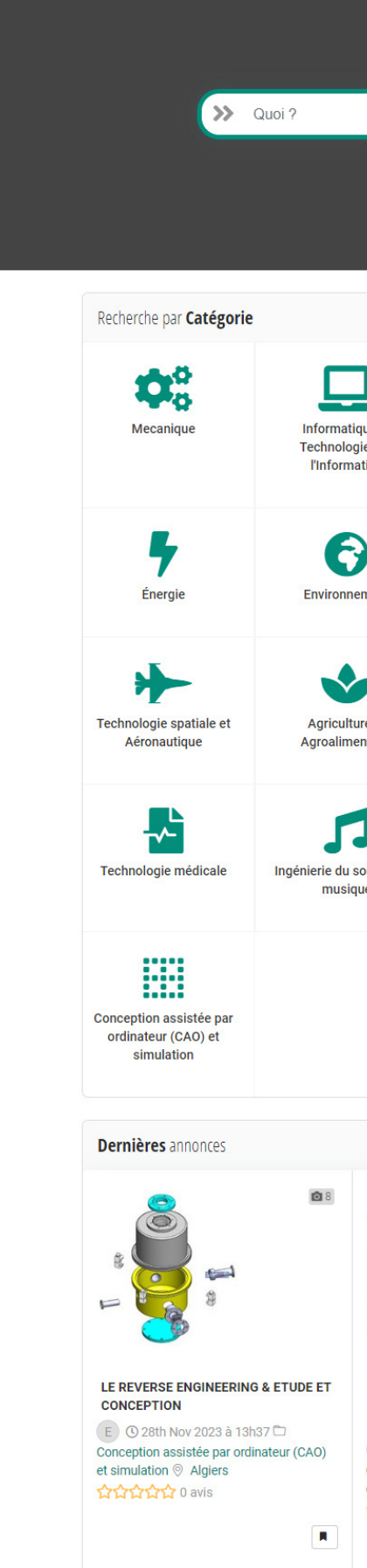

 $C_{\text{JTECH}}$ 

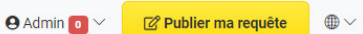

### **TROUVEZ VOTRE COLLABORATEUR**

Simple, rapide et efficace

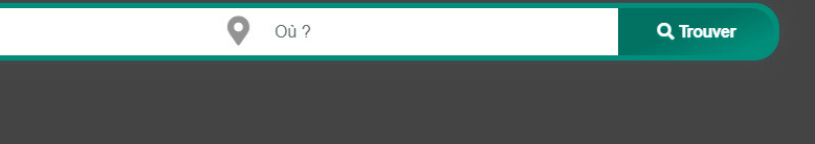

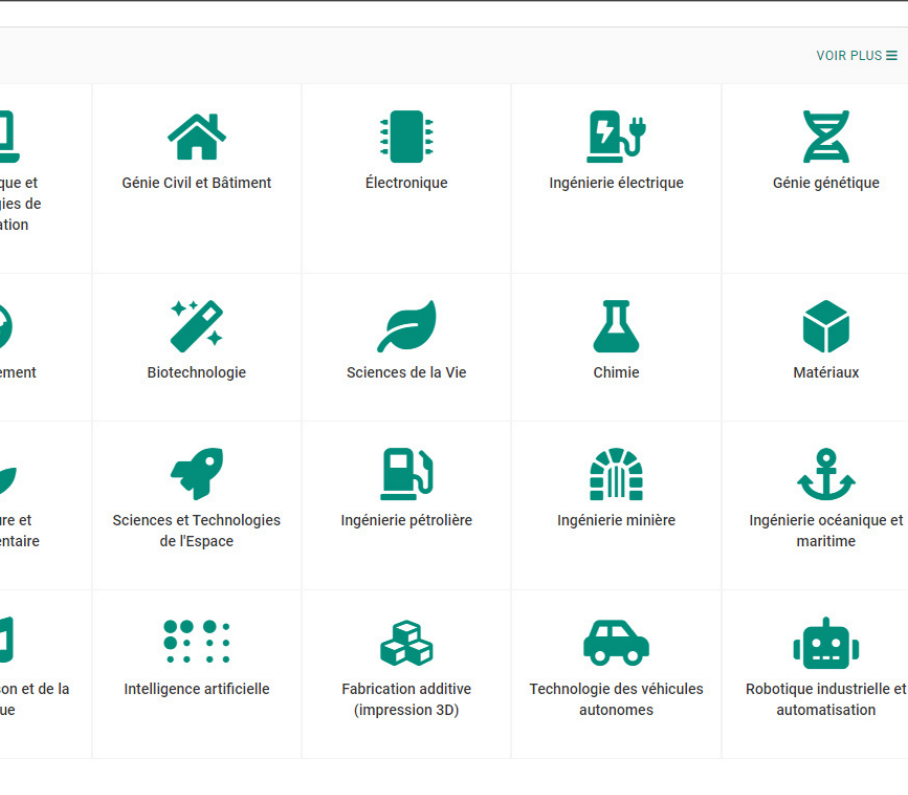

- LE REVERSE ENGINEERING, LE **CONTROLE TRIDIMENSIONNEL, GÉOMÉTRIQUE** 

 $E$   $Q$  28th Nov 2023 à 9h01 Conception assistée par ordinateur (CAO) et simulation  $\textcircled{}$  Algiers **AAAAA** 0 avis

п

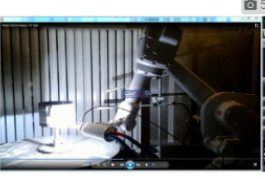

Traitement de surfaces par les procédés de projection thermique **E** ⊙ 27th Nov 2023 à 15h50 Matériaux <sup>®</sup> Algiers  $\Omega$   $\Omega$  $\Omega$  $\Omega$   $\Omega$   $\Omega$  avis

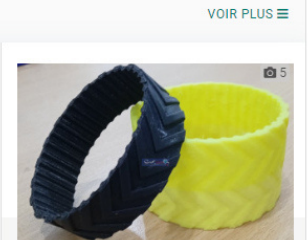

**Impression 3D PAR DEPOT DE MATIERE FDM E ①** 27th Nov 2023 à 15h46 **□** 

Fabrication additive (impression 3D)  $\circledcirc$ Algiers 

 $\blacksquare$ 

Nous contacter

# **BAHTH vise à**

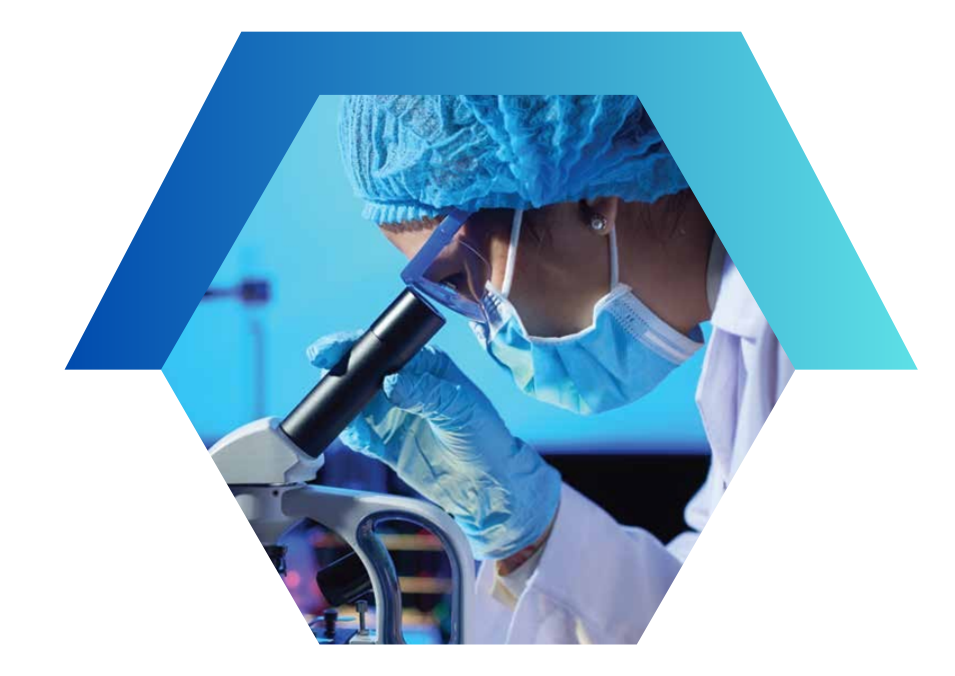

**Permettre aux industriels et aux autres utilisateurs de réaliser des prestations commerciales, de bénéficier de l'expertise et des compétences locales**

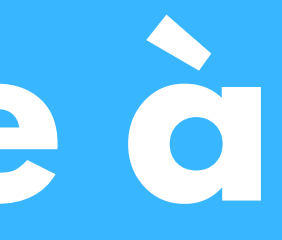

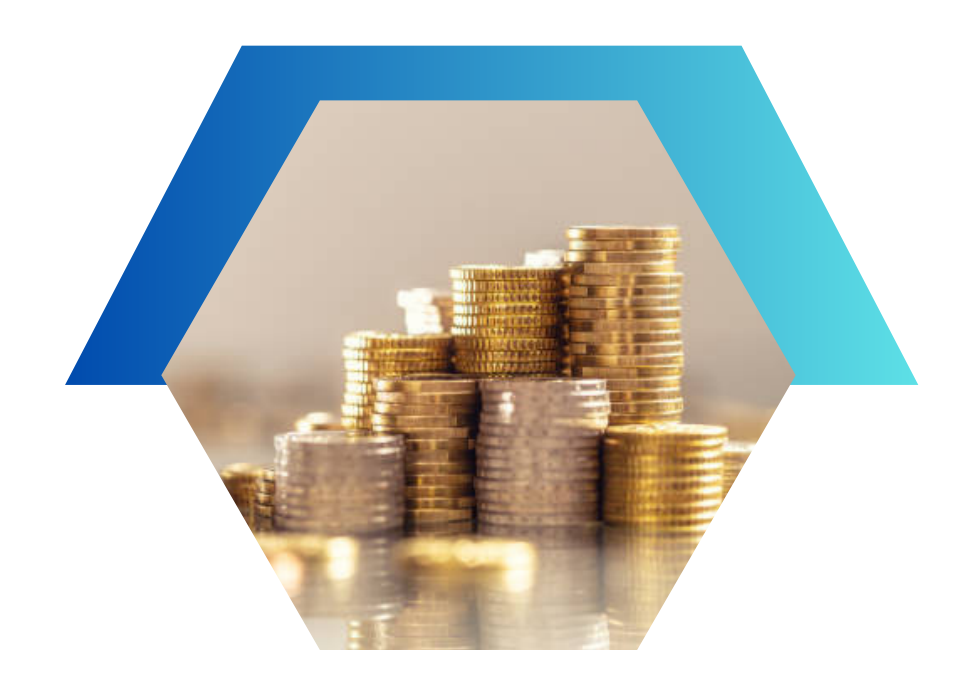

**Rendre visible les centres de recherche et les établissements universitaires**

**Permettre aux centres de recherche, aux plateformes technologiques et aux laboratoires universitaires d'avoir un retour d'investissement**

# **C o m m e n t s u r fe r s u r BA H T H ?**

## La recherche globale

## La recherche avancée

# **M o t c l é**

# **Catégorie**

# **L o c a l i t é**

# **L a r e c h e r c h e g l o b a l e s e fa i t s o i t p a r :**

## **TROUVEZ VOTRE COLLABORATEUR**

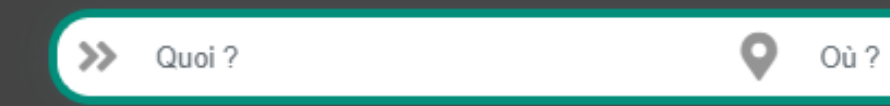

# **Figure 2: Recherche** par catégorie

# https://bahth.dgrsdt.dz

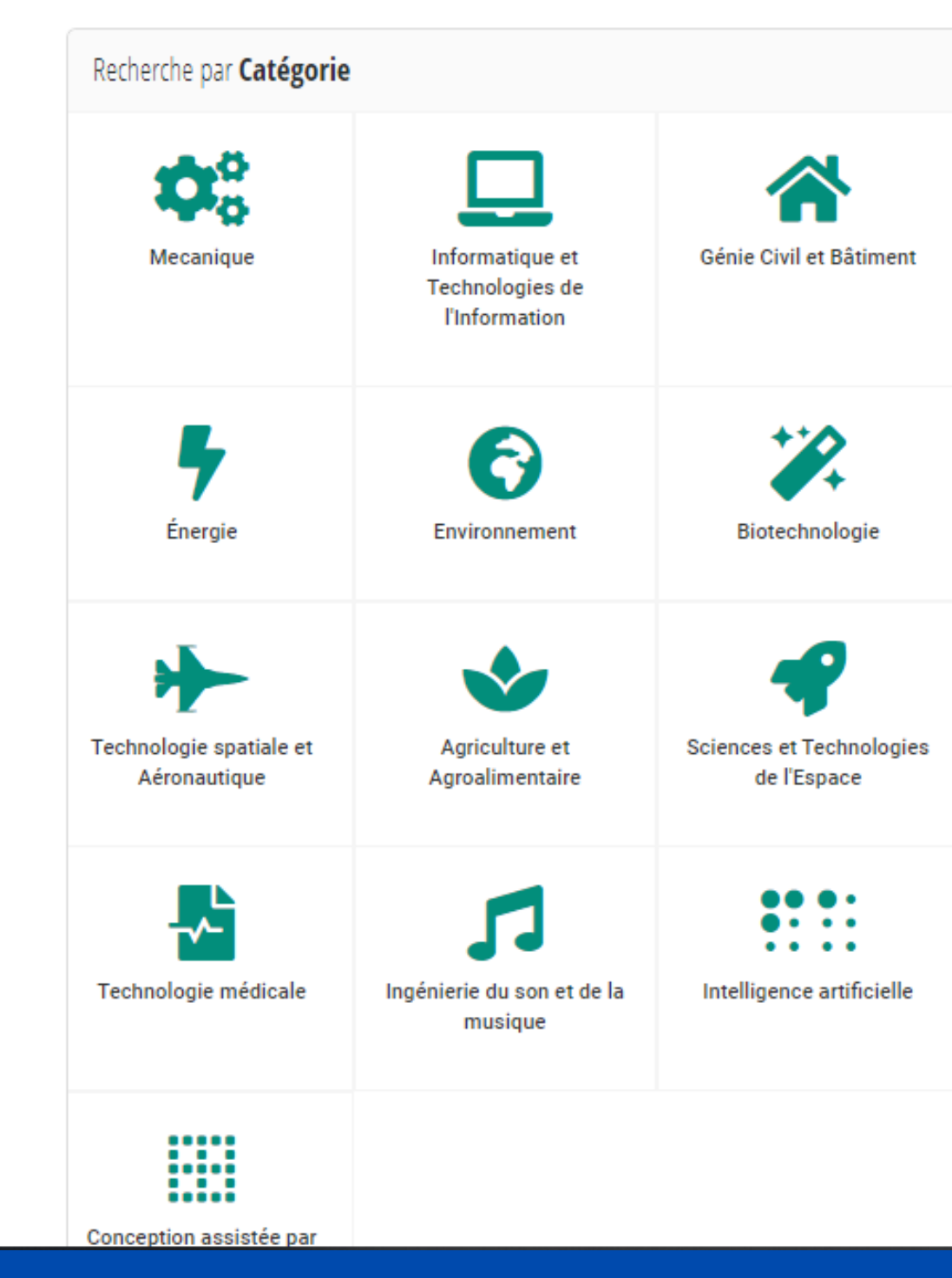

Simple, rapide et efficace

**Q** Trouver

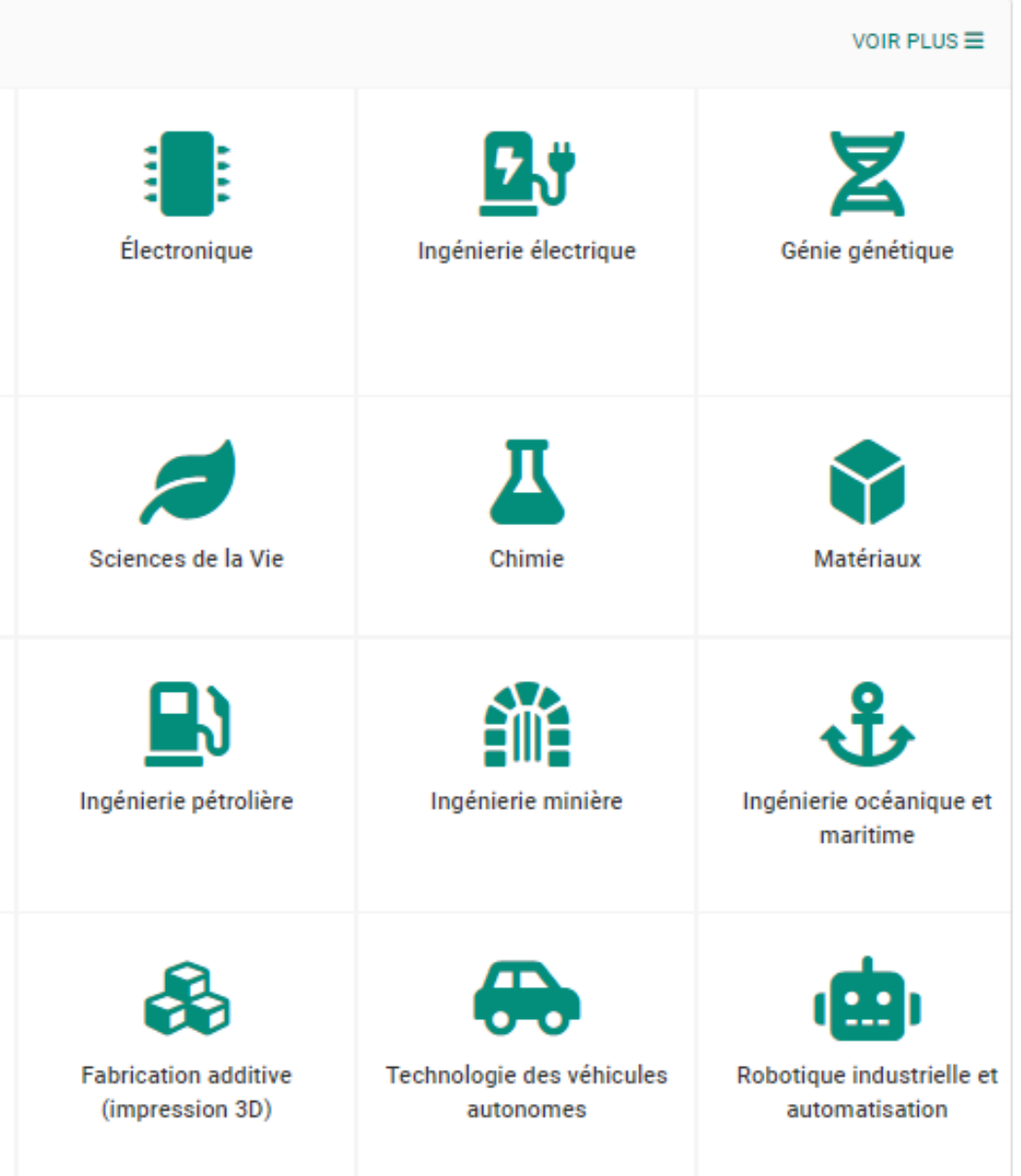

# **La recherche avancée se fait soit par:**

**Catégorie**

**Localité**

## **Type d'établissement**

**Contribution: \*équipement \* expertise \*problématique**

# **Date de publication de l'équipement**

**Notation de l'équipement (en haut à droite de l'écran)**

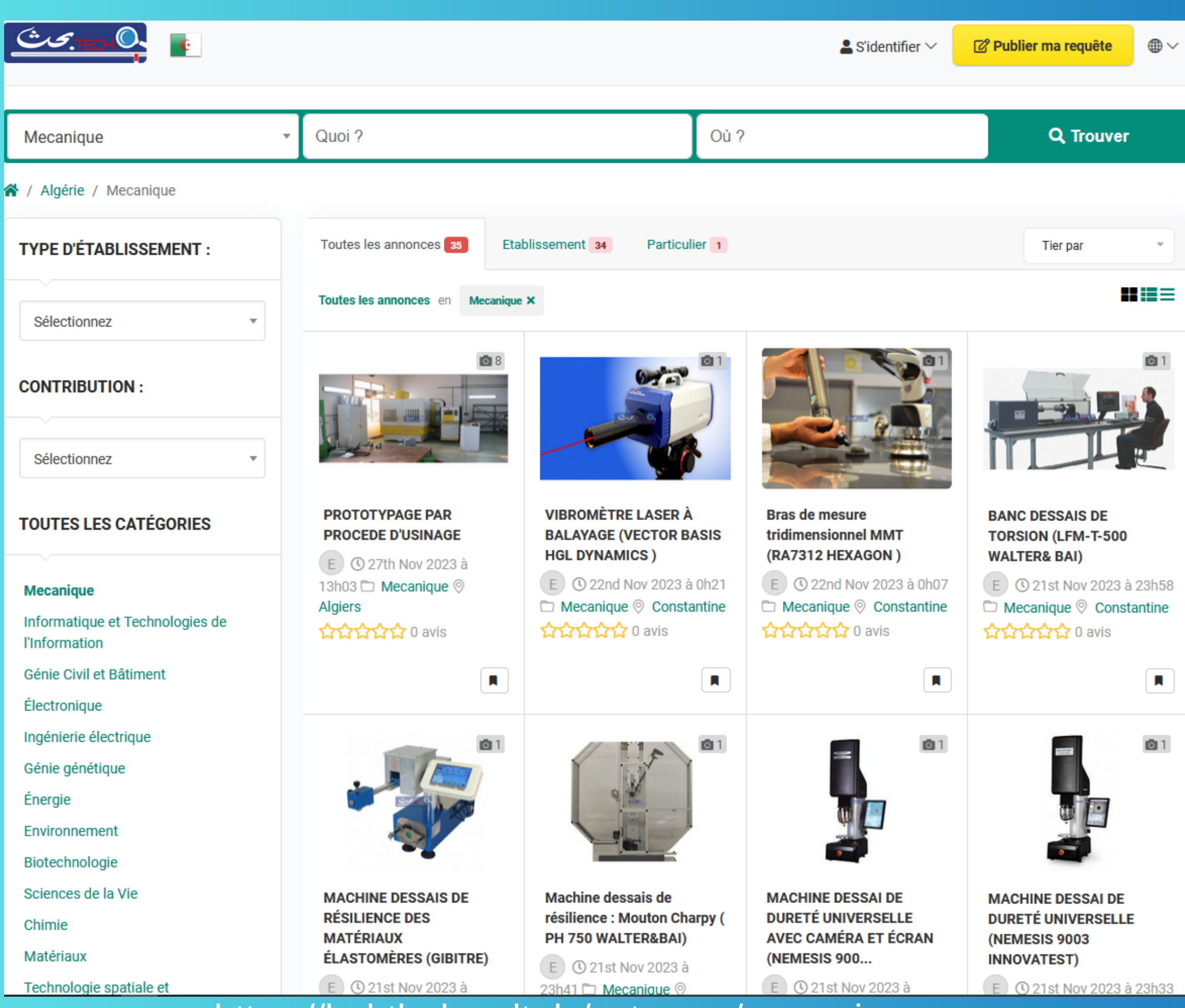

## https://bahth.dgrsdt.dz/category/mecanique

# **Figure 3: Recherche** avancée

**2. Le site de la plateforme visée**

**3. Les coordonnées du coordinateur de la plateforme**

# **une fois la recherche est ciblée**

**Dirigez-vous vers information de l'équipement, vous y trouverez :**

# 1.

# **1. Les caractéristiques de l'équipement**

# **Figure 4 :Détail d'une prestation**

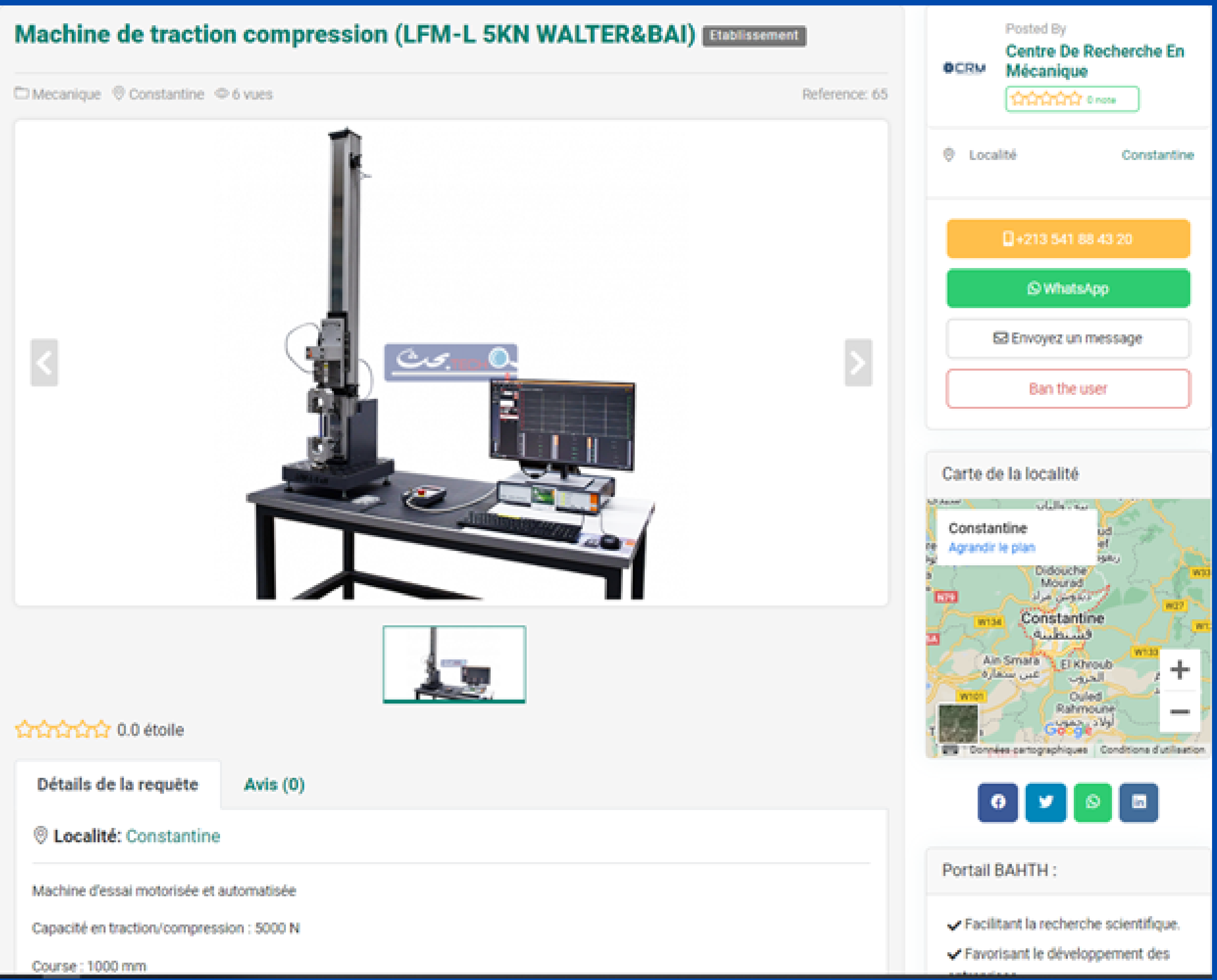

## **https://bahth.dgrsdt.dz/machine-de-traction-compression-lfm-l-5kn-walterbai-65**

# **Étapes à**

**suivre 4. Les deux parties entrent en contact directement après retour du coordinateur.**

**3. La demande sera envoyée au prestataire**

**concerné.**

**2. Faite une demande en envoyant un message en cliquant sur le bouton « envoyer un message ». une fenêtre s'ouvre pour renseigner les champs: noms, émail, numéro tél et objet de la demande.**

**N.B: vous pouvez entrer en contact avec le coordinateur par tél ou whatsapp lorsqu'ils sont affichés sur la rubrique à droite de la fiche technique.**

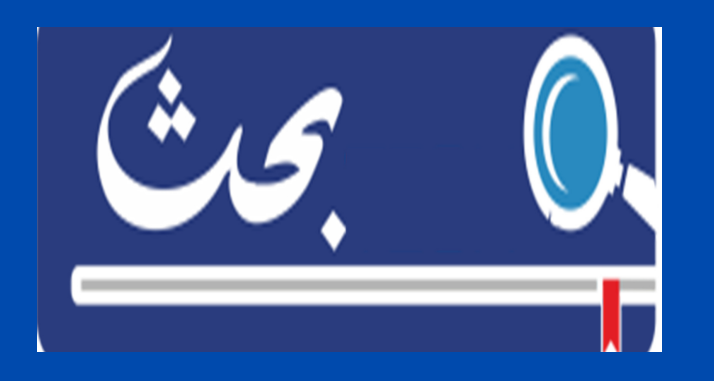

## **Figure 5: Envoyer un message**

### Contactez l'annonceur

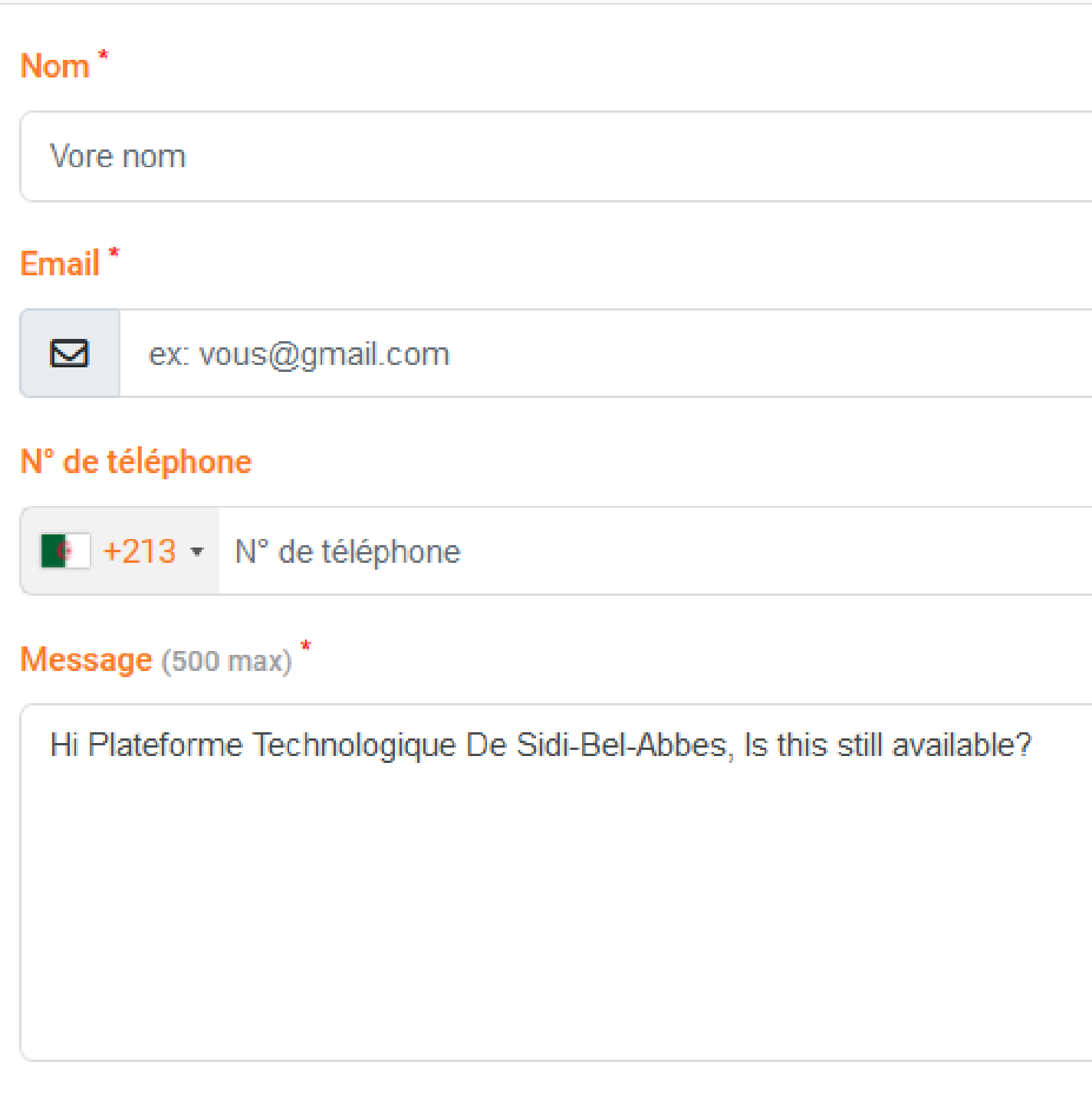

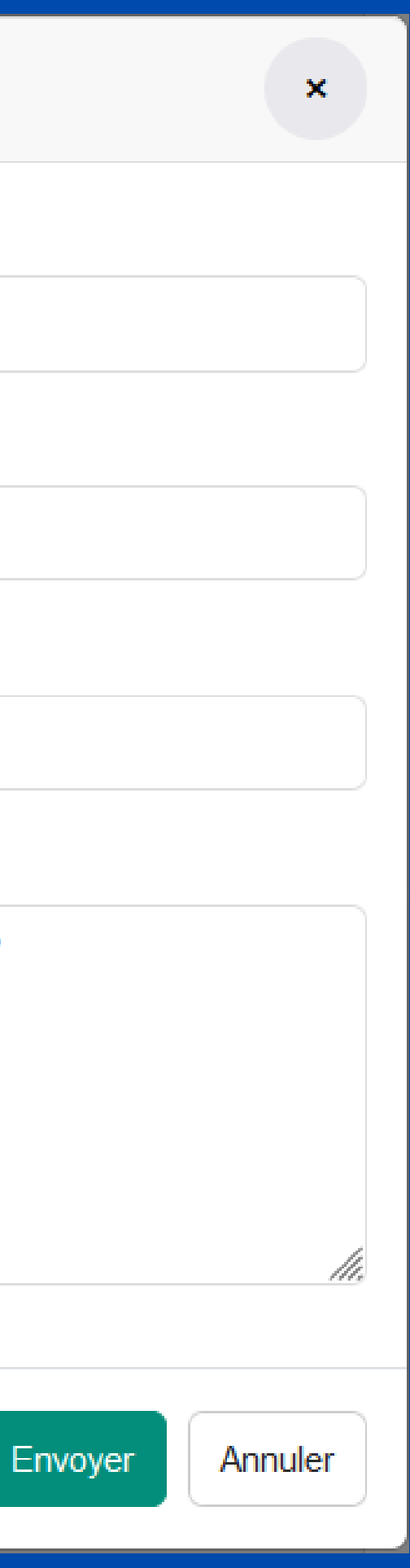

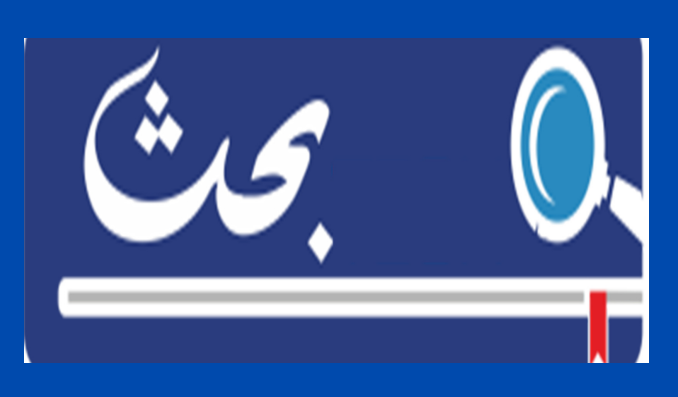

- **1. Créer un compte (en cliquant sur s'identifier et s'inscrire);**
- **2. Formuler votre requête via la rubrique publier ma requête;**
- **3. Renseigner les champs du formulaire;**
- **4. Envoyer votre requête;**
- **5. Visualiser votre requête après sa validation par l'admin.**

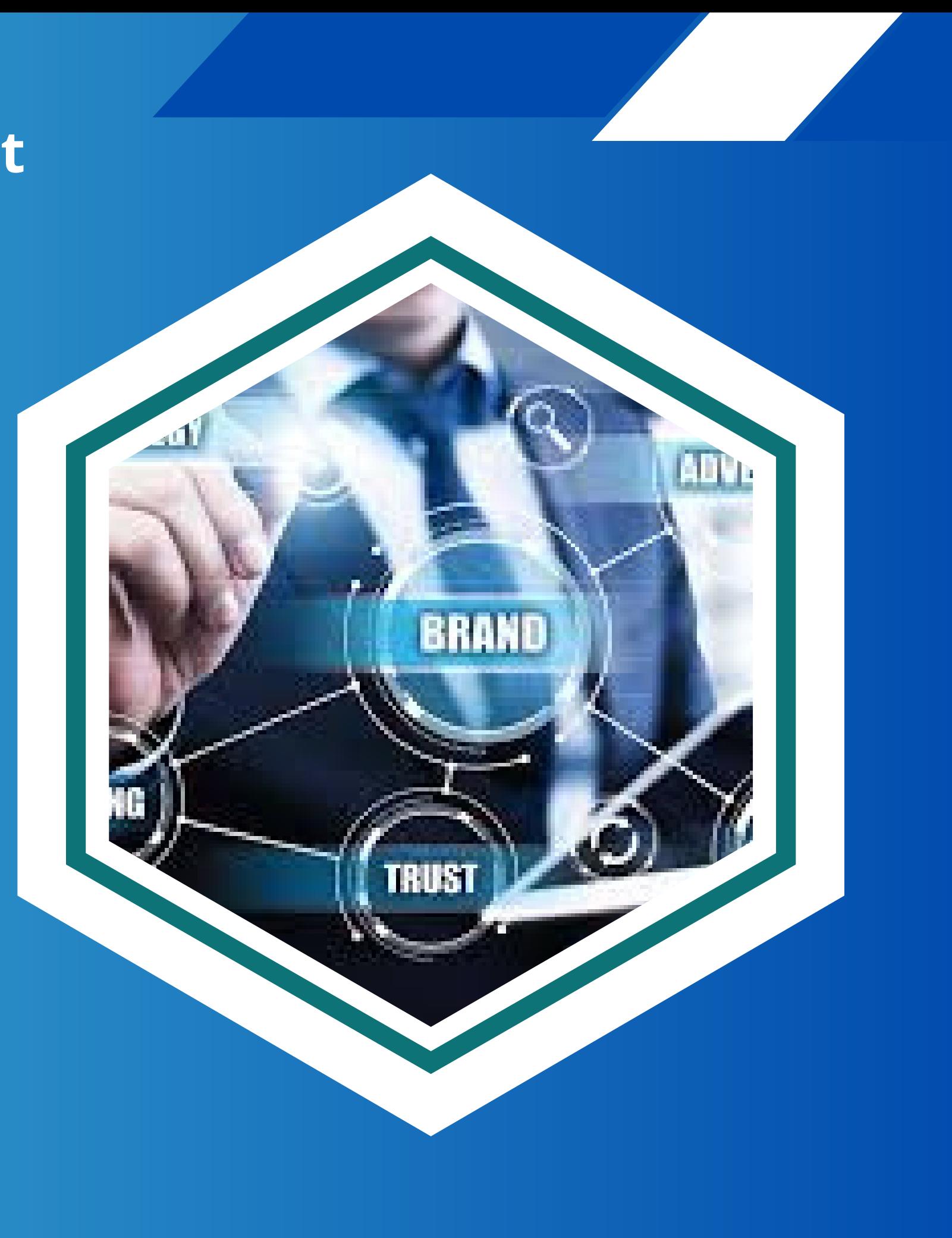

**Pour publier une requête , un industriel doit suivre les étapes suivantes:**

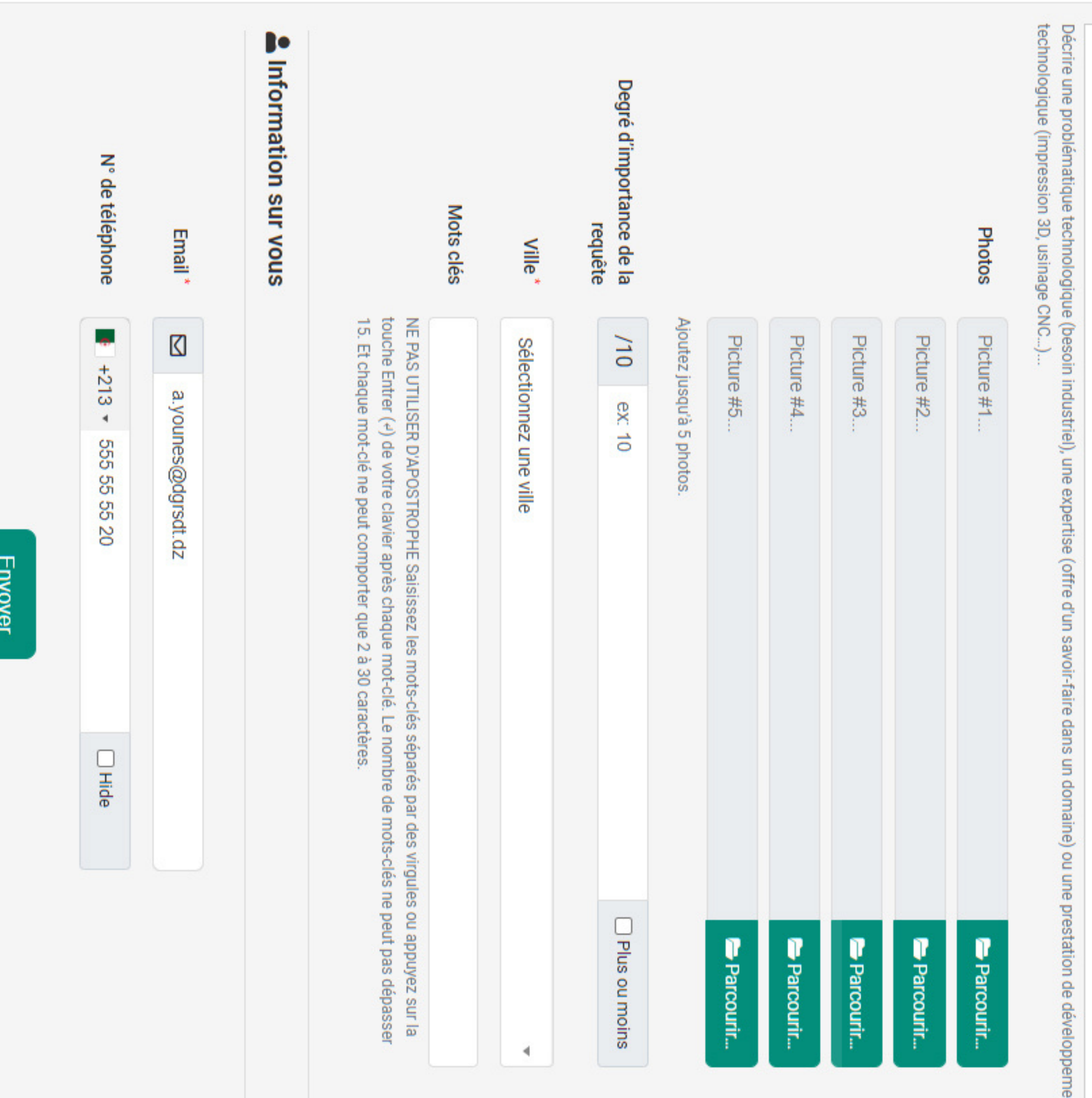

≍

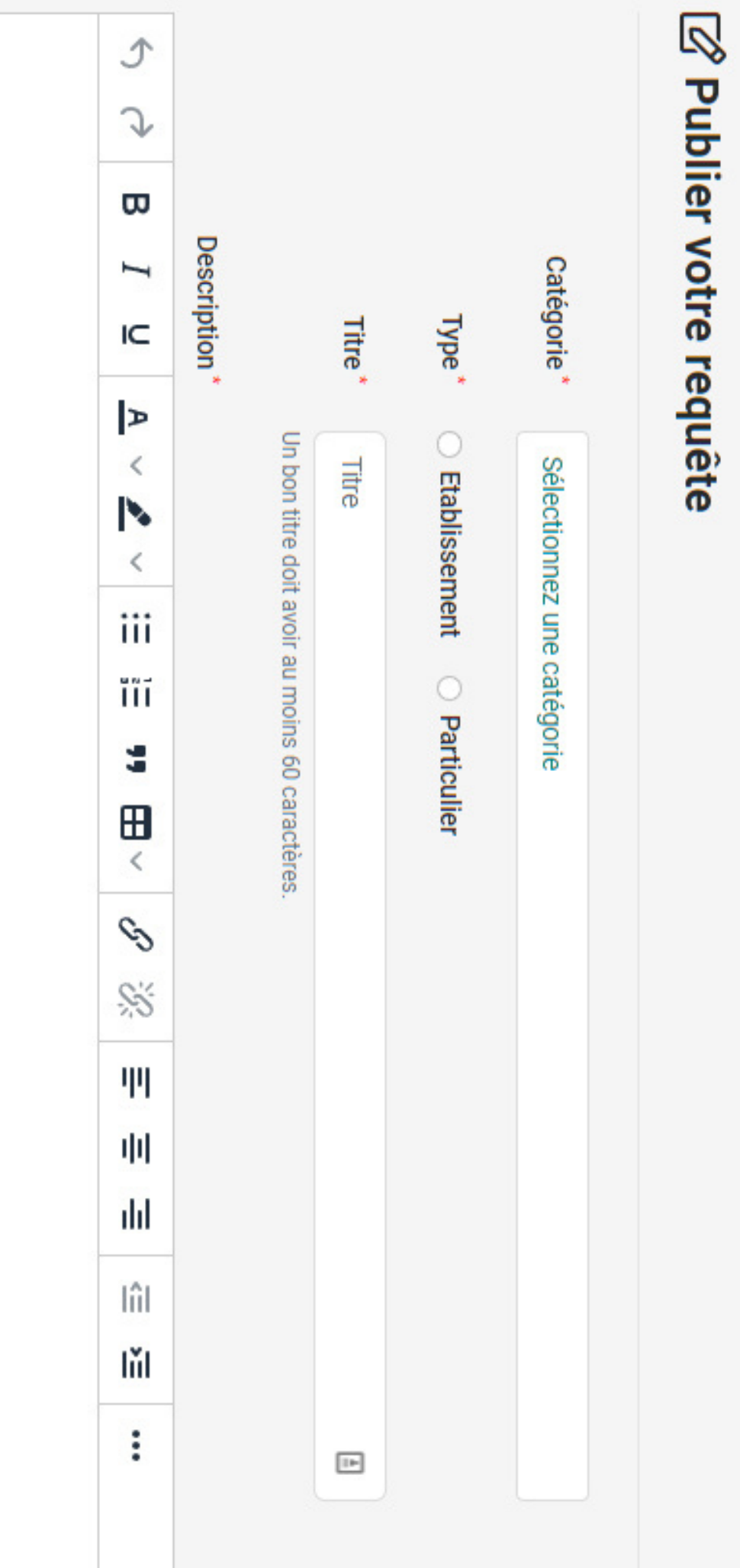

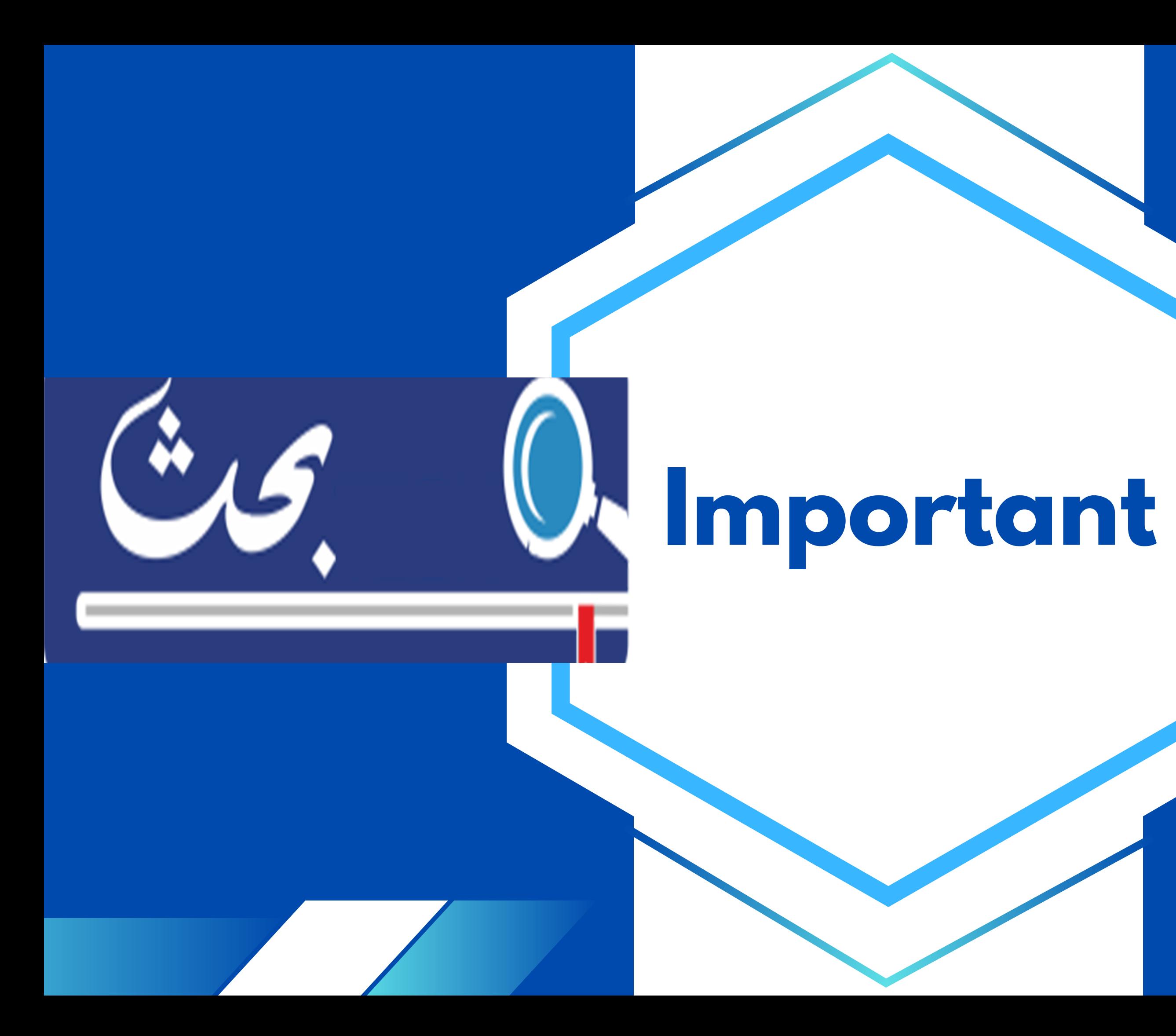

## **Types de requête :**

**Un équipement**

**Une expertise**

**Une problématique**

االجمهورية الجزائرية الديمقراطية الشعبية وزارة التعليم العالي والبحث العلمي المديرية العامة للبحث العلمي والتطوير التكنولوجي

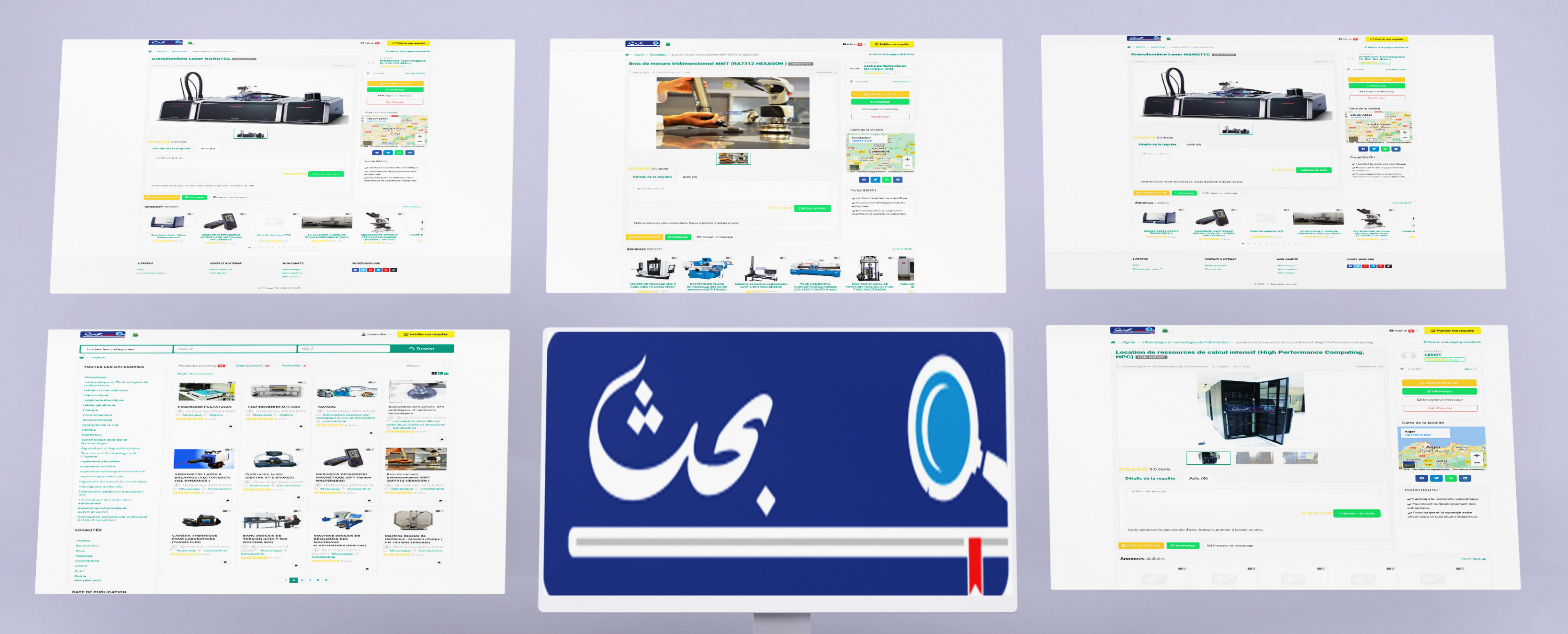

# https://bahth.dgrsdt.dz

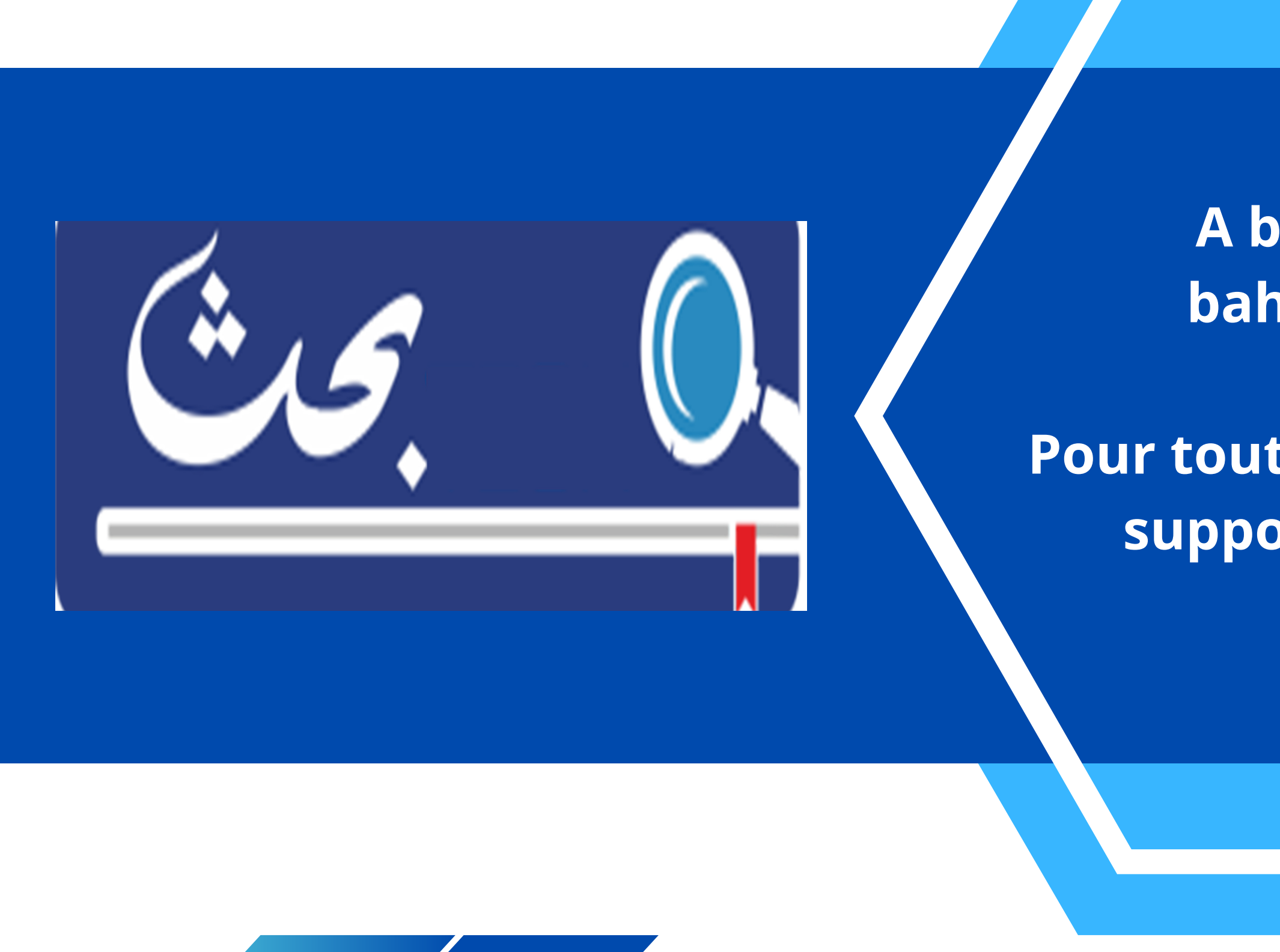

**A bientôt sur : bahth.dgrsdt.dz**

**Pour toutes vos questions support@dgrsdt.dz**